## Outils GIMP 2.10

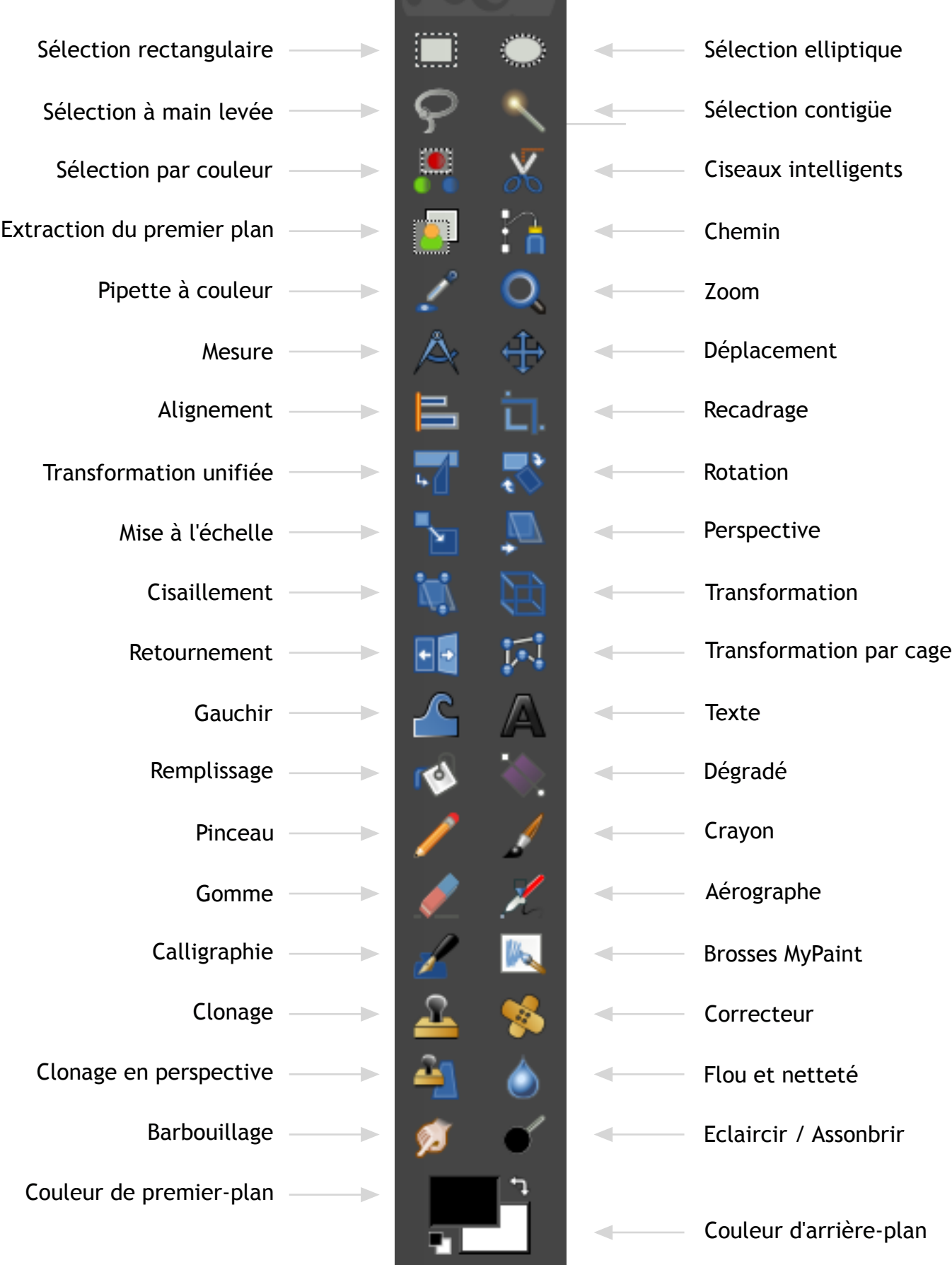

**Affichage des outils** 

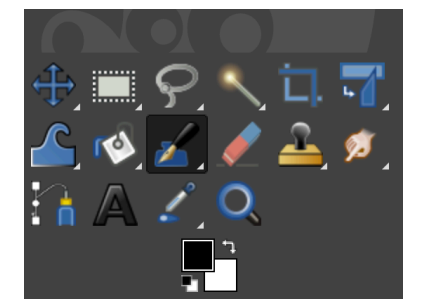

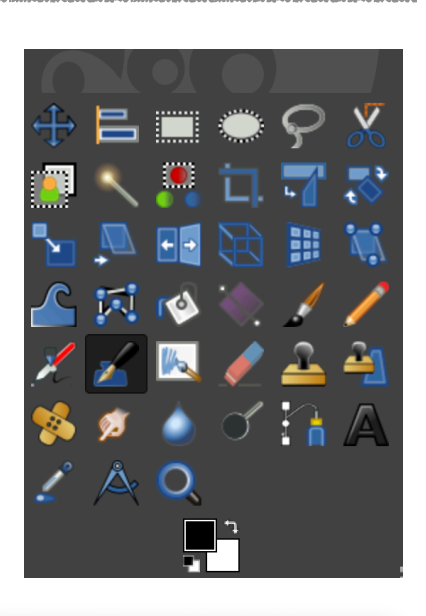

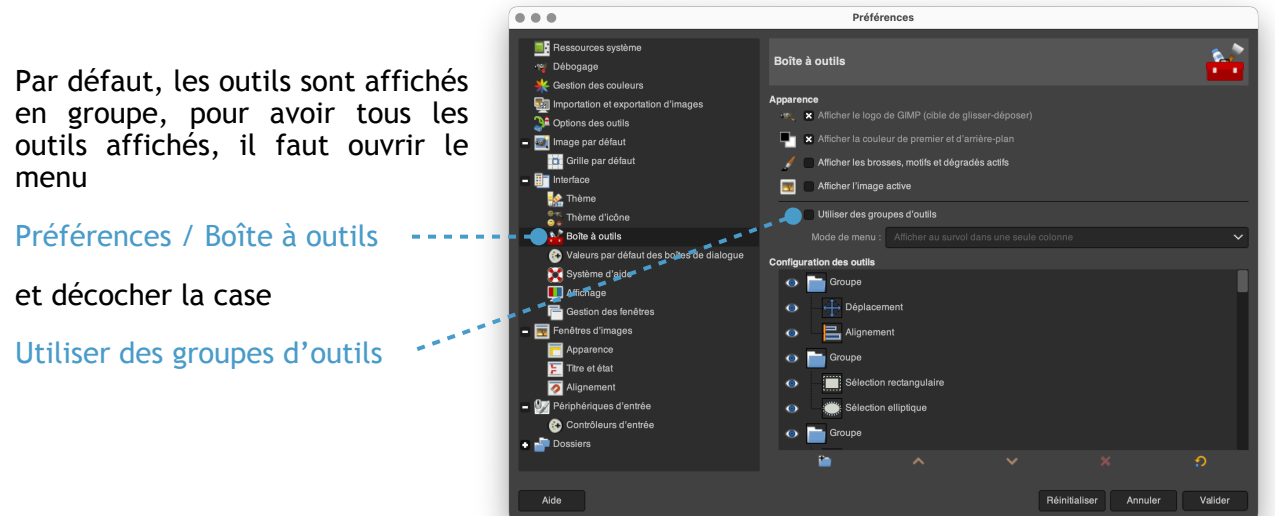

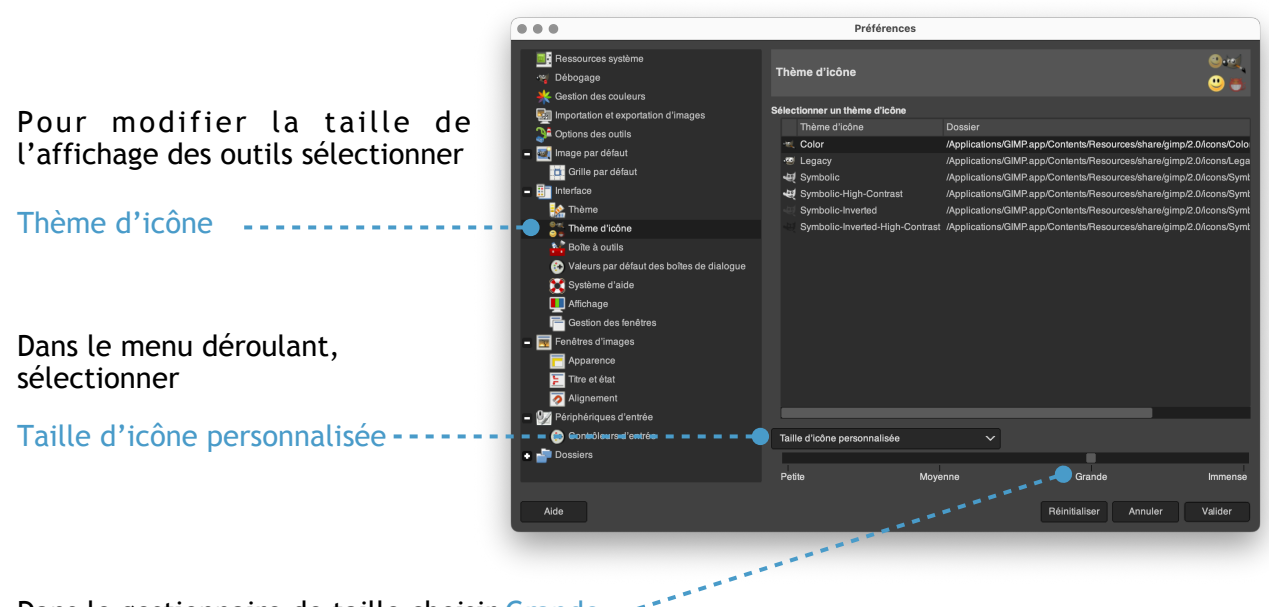

Dans le gestionnaire de taille choisir Grande --

Par défaut, les calques sont affichés en petits

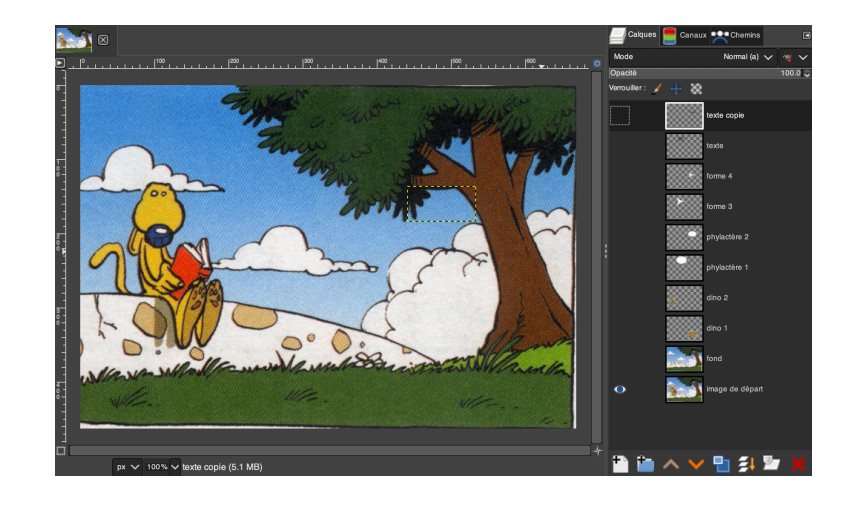

Pour les affiches en grand, il faut ouvrir l'onglet qui se trouve en haut à droite

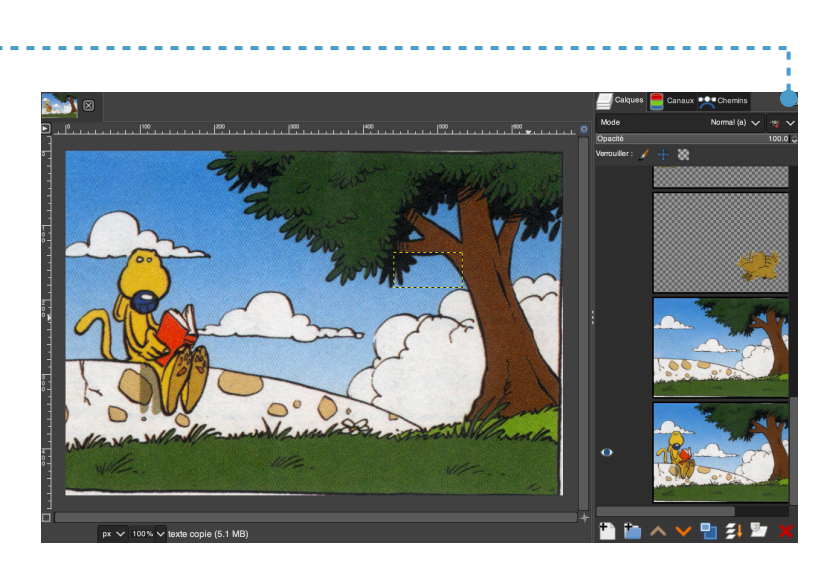

Et sélectionner le menu Taille des aperçus / Gigantesque

O

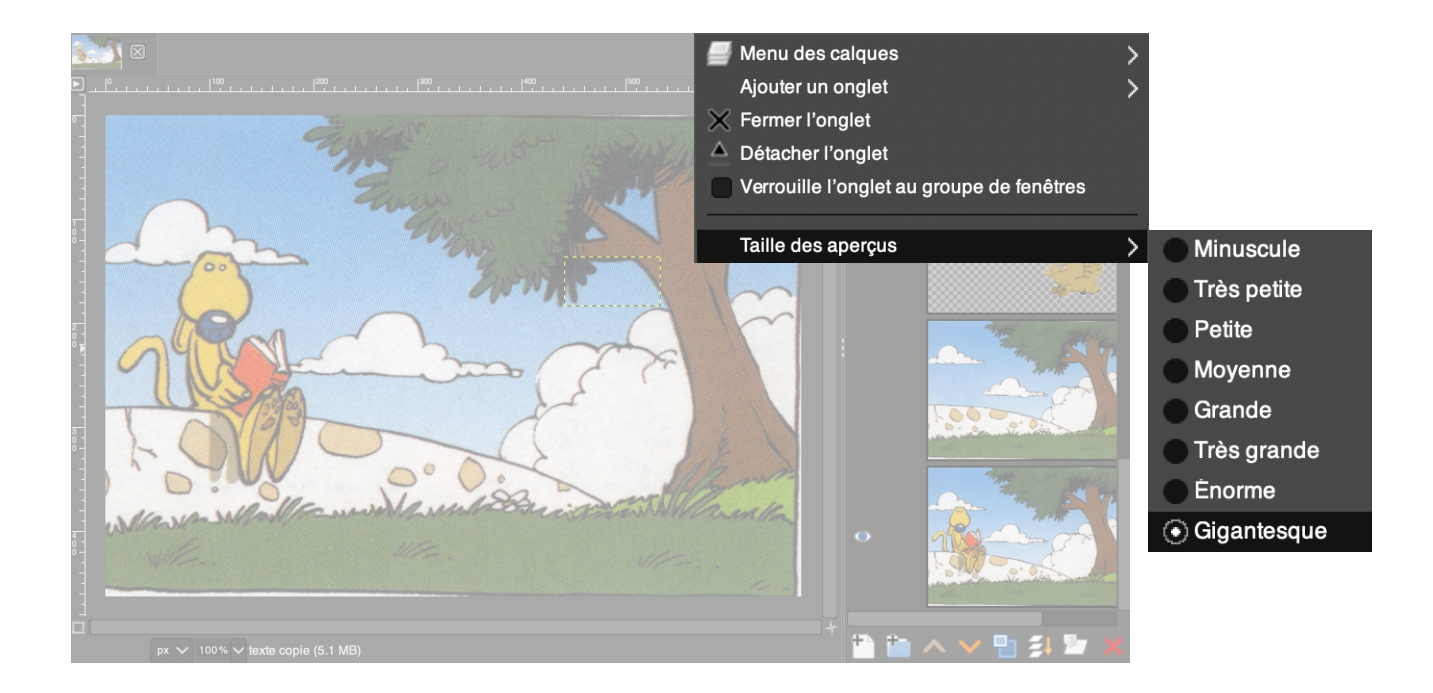